# **Panasonic**

**Operating Instructions IC Recorder**

**RR-US470 Model No. RR-US455 RR-US450 RR-US430**

**ZOOM MIC** 

The illustration shows RR-US470.

#### *Dear customer*

Thank you for purchasing this product.

For optimum performance and safety, please read these instructions carefully.

Before connecting, operating or adjusting this product, please read the instructions completely.

Please keep this manual for future reference.

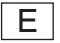

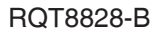

# **Instruction flow chart**

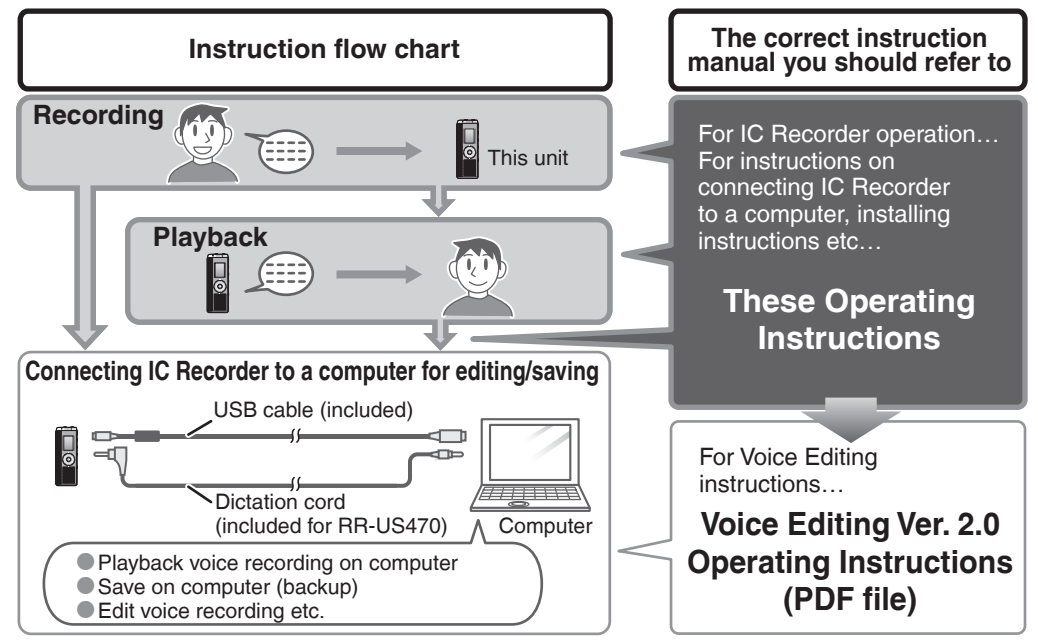

# **Table of contents**

#### **Preparation**

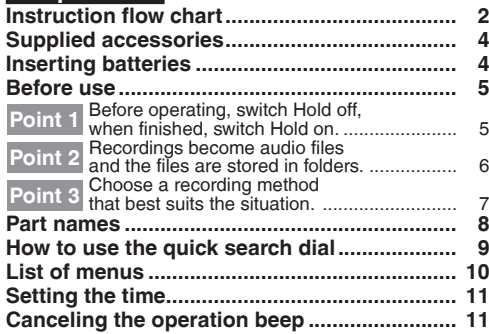

#### **Basic use**

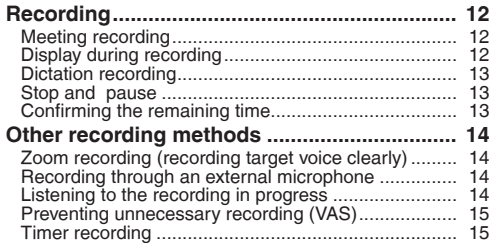

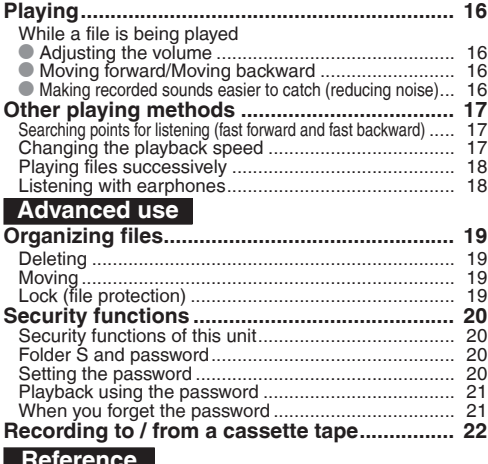

#### **Reference**

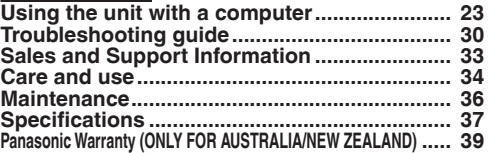

#### **RS825 33** 3

*Preparation*

Preparation

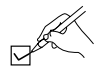

Use numbers indicated in parentheses when asking for replacement parts. (Product numbers correct as of January 2007. These may be subject to change.)

#### All models

 $\overline{\Box}$  1 USB cable [K2KZ4CB00010]

#### RR-US470

□1 Dictation cord [K2KC2CB00001]

#### RR-US470 RR-US455 RR-US450

 $\neg$  2 CD-ROM

(Voice Editing Ver.2.0 Premium Edition)

#### RR-US455

4 CD-ROM

(Dragon, NaturallySpeaking 7 Preferred)

#### RR-US430

1 CD-ROM

(Voice Editing Ver.2.0 Standard Edition)

Refer to page 33 for Sales and Support Information (for the United Kingdom and Republic of Ireland).

# **Supplied accessories Inserting batteries**

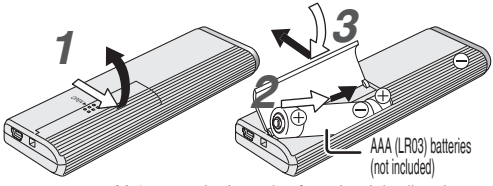

Make sure the batteries face the right directions.

- Replace the batteries within 30 seconds to preserve the settings. (Recordings remain intact.)
- The clock, however, will stop until the batteries have been inserted.<br>• If rechargeable batteries are to be used, rechargeable
- \* If rechargeable batteries are to be used, rechargeable batteries manufactured by Panasonic are recommended.
- $\bullet$  When batteries are inserted, " $700$ " flashes on the display. Set Hold off ( $\rightarrow$  page 5) and set the time ( $\rightarrow$  page 11).

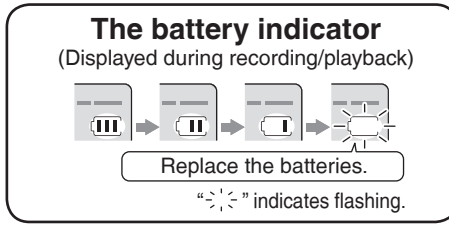

 $\bullet$  When " $\mathcal{W}$  is displayed, replace the batteries.

# **Before use Hold function**

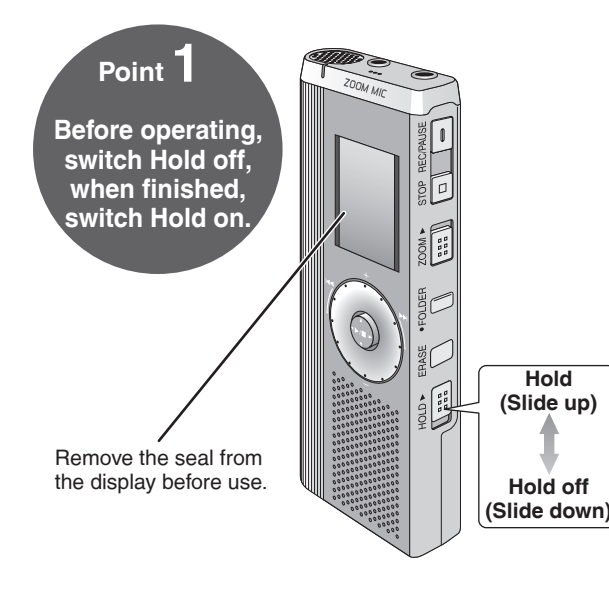

\* This function prevents accidental operation when you put the unit in your pocket or bag. It also prevents battery loss from accidental unit operation.

#### **When you set Hold on**

- Button operations are ignored even if you press buttons by mistake.
- $\bullet$  When you set Hold on while recording<br>or playing, "  $\frac{1}{10}$  " appears for 2 seconds and the recording or playing display reappears.
- **When you set Hold on while the unit is** stopped, " $\ln$ "  $\frac{1}{2}$ " appears for 2 seconds and the display turns off.

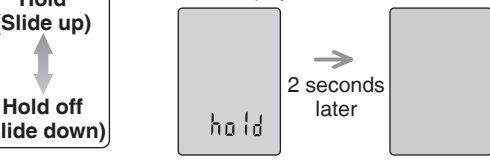

#### **This unit has no power button.**

\* You can make batteries last longer by setting Hold on and turning the display off.

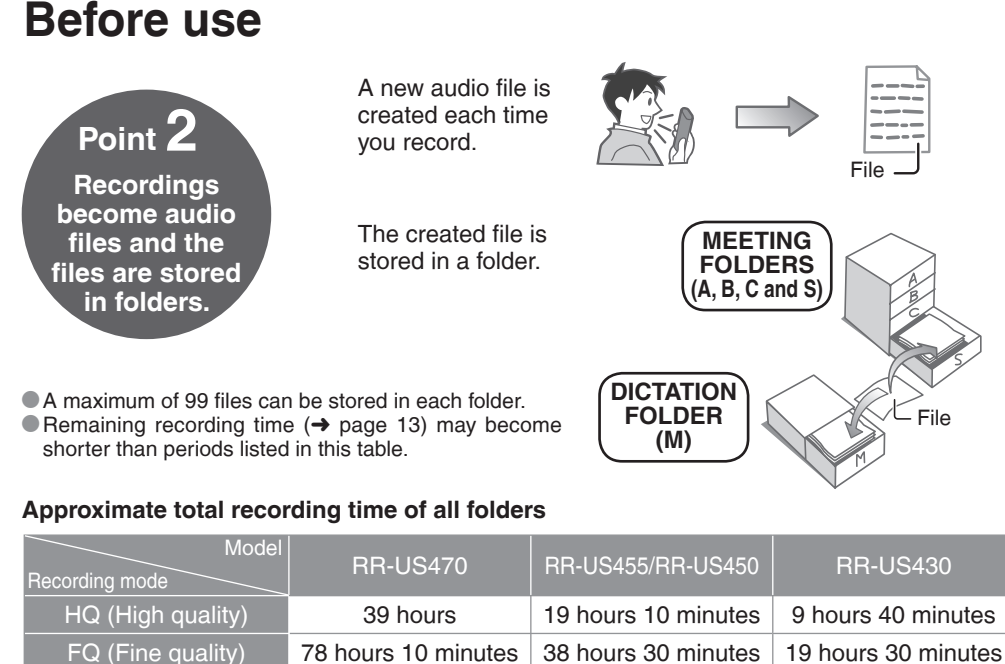

SP (Standard play) 134 hours 66 hours 33 hours 20 minutes

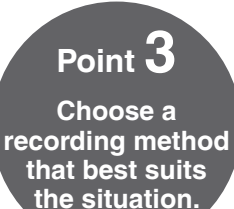

#### **MEETING RECORDING**

Using different combinations of recording modes and microphone sensitivity levels, you can adjust audio quality according to recording situations. Using the zoom function, you can also record target voice clearly  $(\rightarrow$  page 14).

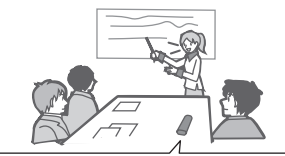

#### **To record a low-level sound source…**

- Place the unit on a desk etc. closer to the source.
- Use "I" microphone sensitivity for close proximity hand-held recording.

#### **Meeting recording settings**

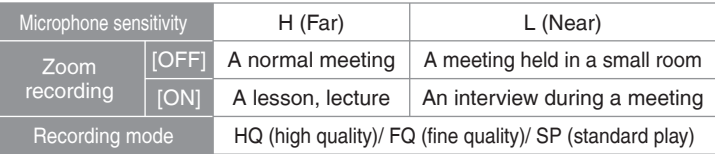

#### **DICTATION RECORDING**

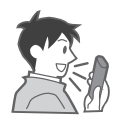

As the dictation recording settings are all factory-set, dictation can be recorded quickly and simply. Use this mode when computer voice recognition software is to be used.

#### **Dictation recording settings**

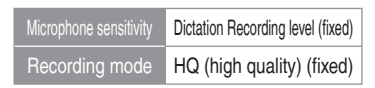

**RS825 7**RQT8828

# **Part names**

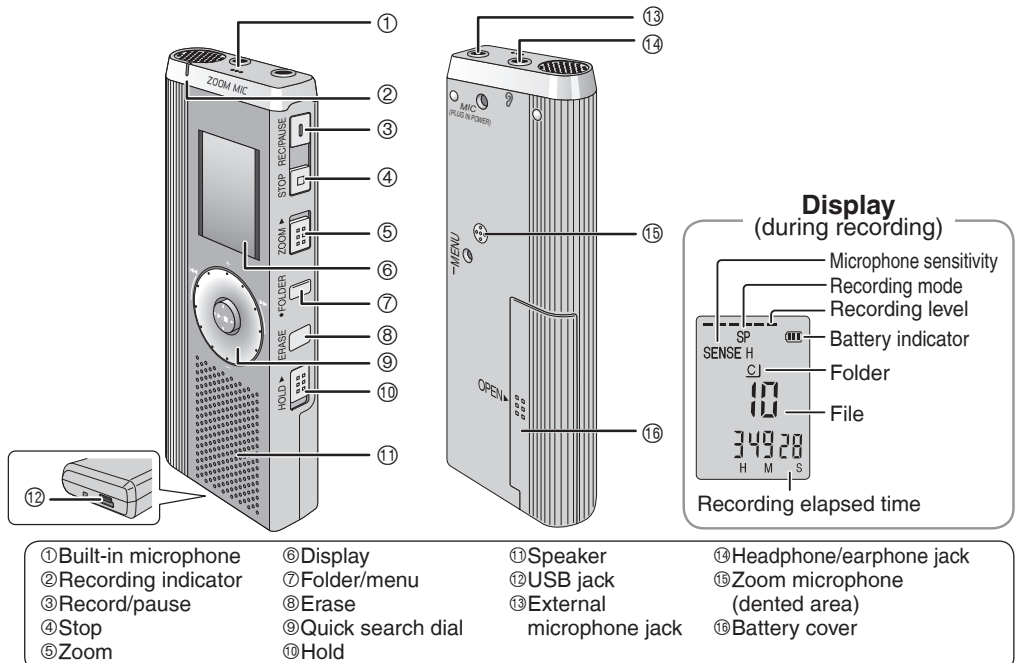

# **How to use the quick search dial**

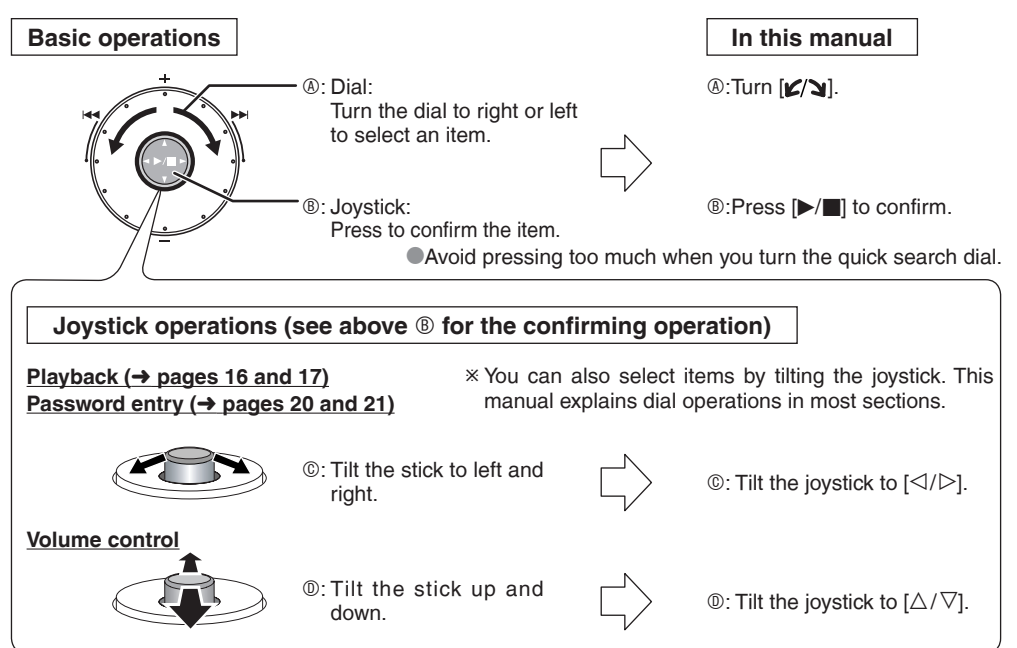

**RS825** a

# **List of menus**

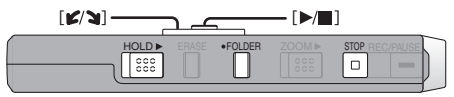

1 Press and hold [\*FOLDER/ MENU] for 1 second or longer (while stopped) to display menus.  $\mathcal{O}$  Turn  $\left[\mathcal{L}/\mathbf{S}\right]$  and press  $\left[\mathbf{S}/\mathbf{S}\right]$  to confirm.

**IT** Press [STOP] to stop an operation midway/cancel the setting.

If an operation is not started within 60 seconds, unfinished settings are canceled.

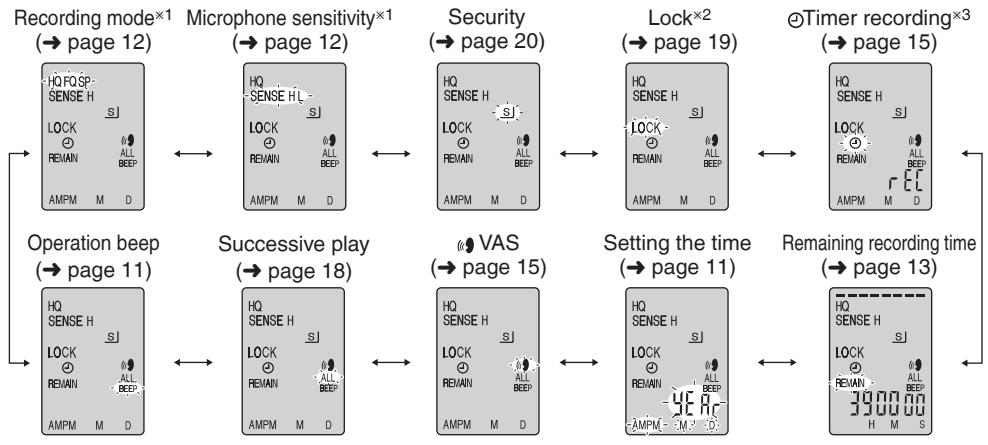

**EXALUTE:** Yellowed only when a Meeting Recording folder (A, B, C or S) is selected.

**Example 2** Displayed only when there is a recorded file.

 $*3$  **Displayed only when the clock is set.** 

# **Setting the time**

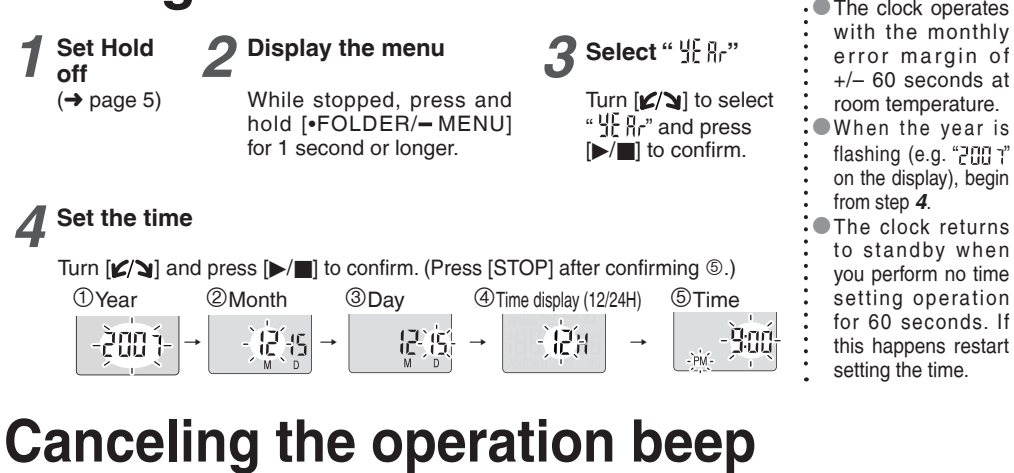

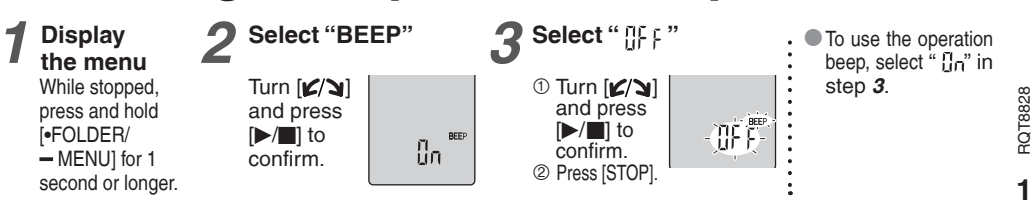

11

# **Recording**

**Meeting recording**

#### $\mathbf{E}(\mathbf{Y})$   $\longrightarrow$   $\longrightarrow$   $\mathbf{E}(\mathbf{Y})$ HOLD ERASE FOLDER ZOOMD STOP REC/PAUSE  $\Box$

Using different combinations of recording modes and microphone sensitivity levels, you can adjust audio quality according to recording situations.

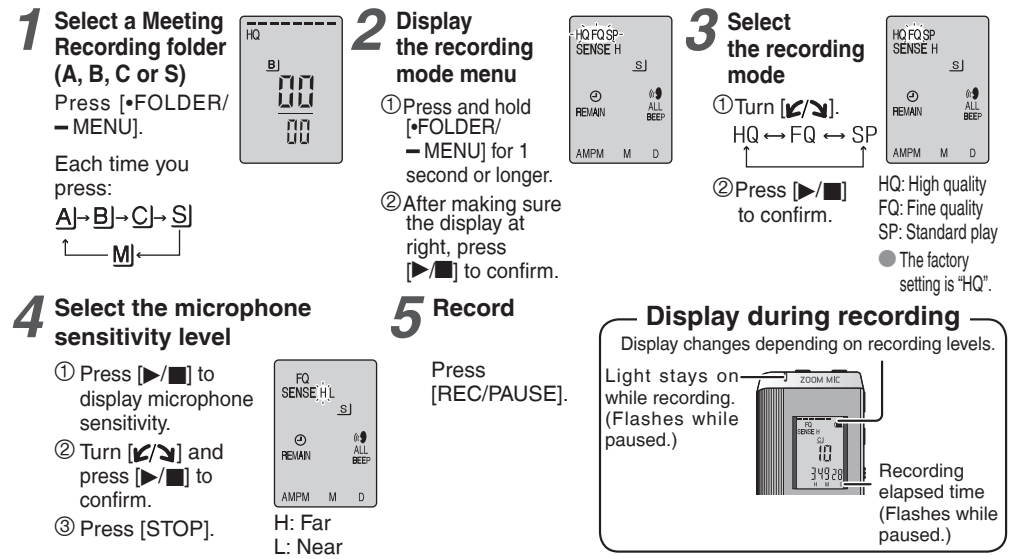

#### **Dictation recording**

As the dictation recording settings are all factory-set, dictation can be recorded quickly and simply. Use this mode when computer voice recognition software is to be used.

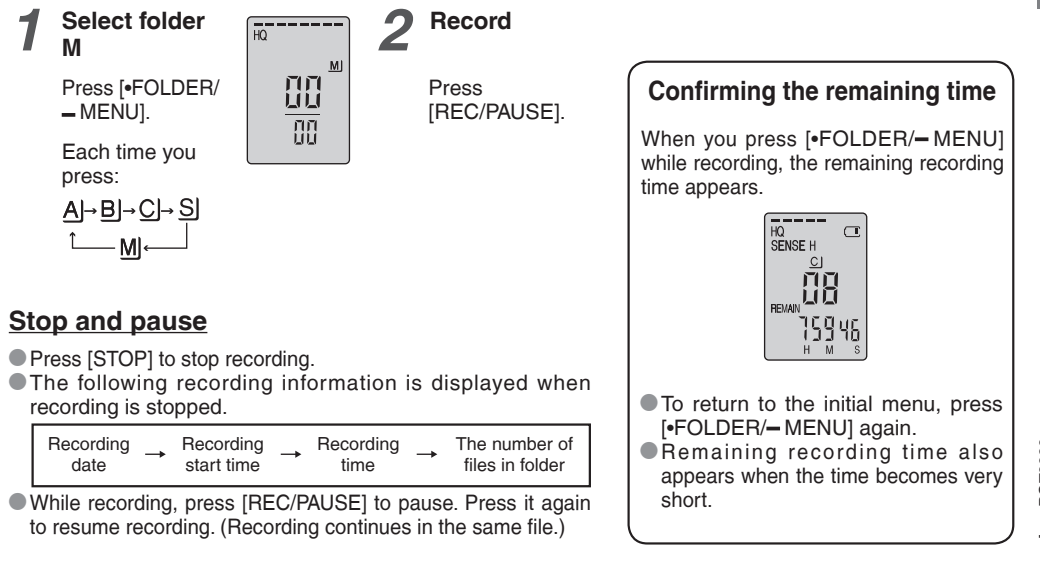

# **Other recording methods**

#### **E** Zoom recording (recording target voice clearly)

 Zoom recording enables you to clearly record sounds coming from the direction this unit is aimed at. It is suitable for recording lectures and interviews.

Select Meeting Recording folders (→ page12).

Aim this unit to the sound you want to record and slide [ZOOM ▶] toward the arrow.

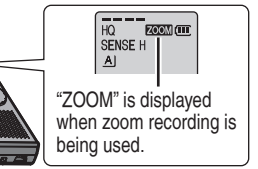

 $\Box$  Do not block the zoom microphone ( $\rightarrow$  page 8) intentionally with your fingers or other items.

 $\bullet$  Zoom recording can be switched on and off even when Hold is on.

 $\bullet$  The zoom function does not work when you select folder M or when you use an external microphone.

#### **E** Recording through an external microphone

\* When you attach an external microphone, the built-in microphone automatically goes off. Plug type: ø 3.5 mm monaural mini plug

**Example 1** Listening to the recording in progress Connect earphones (not included).

 (Sounds are monaural.) Plug type: ø 3.5 mm mini plug The volume is fixed for recording.

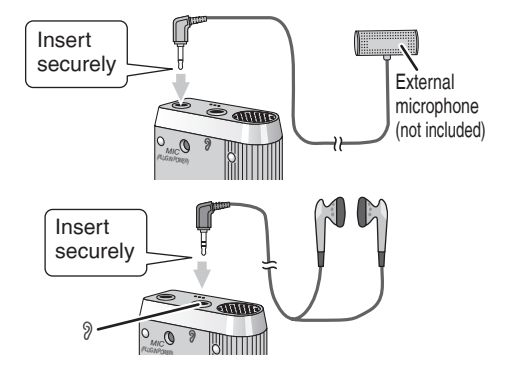

**14** 

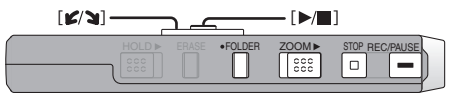

**Turn** the function **Preventing unnecessary recording** (VAS: Voice Activated System) Recording is automatically paused if there is no sound for more than 3 seconds.

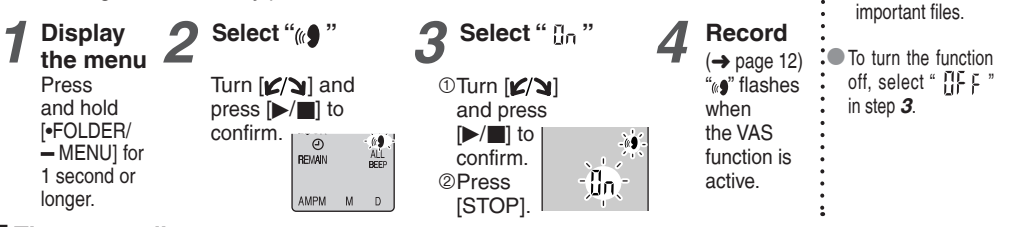

#### **Timer recording**

 Timer recording can be set to make 1 recording at a specified time. After setting the timer, you can keep the unit on standby by setting hold on  $(\rightarrow$  page 5).

**Preparation:** Select the folder to be recorded to and the recording settings (→ page 12).

you cannot bring **Display**<br>the menu **Select "**  $\oplus$  **" 2 Select "**  $\mathbb{I}_n$  " *4* **Set the time** it to a pause. • To confirm the recording start Press Turn  $\left[\mathbf{z}/\mathbf{w}\right]$  and Turn  $\left[\mathbf{z}/\mathbf{z}\right]$  and 1**Start time** ๏⊞п press  $\left[\blacktriangleright/\blacktriangleright\right]$  to and hold press  $[\blacktriangleright/\blacktriangleright]$  to Turn  $\left[\mathbf{Z}/\mathbf{S}\right]$  and and finish time, [\*FOLDER/ confirm. confirm. press  $\triangleright$  | to perform step *2*.  $-$  MENU1 for confirm. • To cancel the timer, select **PEMAIN**  $\begin{array}{c}\n\text{M} \\
\text{ALL} \\
\text{BEEF}\n\end{array}$  $\Theta$ 1 second or 2**Finish time**  $_{\circ}$ re ËĔ longer. " $\prod_{i=1}^{n}$   $\vdots$  " in step 3. Turn  $[x']$  and đл AMPM To close the menu. press  $[]$   $[]$  to press [STOP]. confirm.

off when recording

You can stop timer recording in progress, but

.ா

**15** 

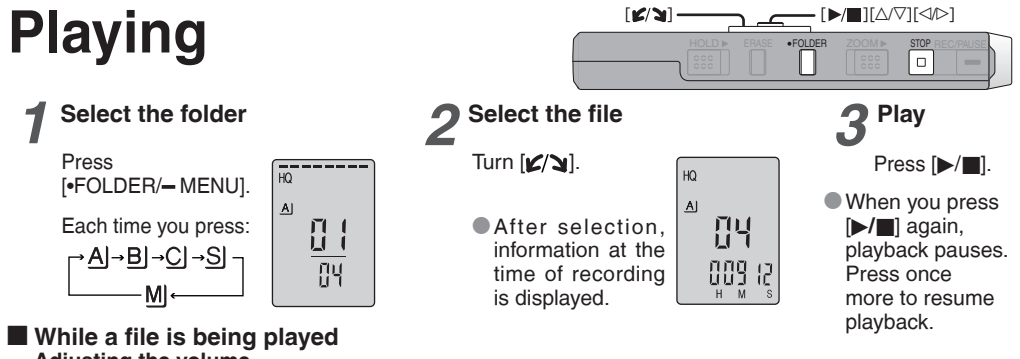

#### **Adjusting the volume**

Tilt the joystick to  $[\triangle/\nabla]$ . (Volume range is 0 to 20. Factory setting is 13.)

#### **Moving forward**

Tilt the joystick to  $[D]$ .

Tilt and hold to search  $\rightarrow$  page 17).

#### **Moving backward**

Tilt the joystick to  $\lceil \triangleleft \rceil$ .

Tilt it twice to play the previous file. (Tilting once starts the playback of the previous file when it has been playing for less than 3 seconds.)

Tilt and hold to search  $(\rightarrow$  page 17).

#### **Making recorded sounds easier to catch (reducing noise)**

- **1DPress [\*FOLDER/- MENU] while playing.**
- $2$ Turn  $\chi$  to select "  $\Xi$   $\chi$ " (" $\Xi$  " flashes when selected) and press  $\chi$  = to confirm.
- $\mathcal{F}$  Turn  $\left[\mathbf{Z}/\mathbf{S}\right]$  to select  $\mathcal{F}$  and press  $\left[\mathbf{z}/\mathbf{S}\right]$  to confirm.
- $\bullet$  To cancel, select "  $\mathbb{N}$   $\vdash$  " in step  $\circledcirc$ .

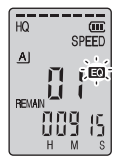

# **Other playing methods**

#### Searching points for listening (fast forward and fast backward)

#### **Quick search**

- Turn [ $\mathcal{B}$ ] while playing.<br>
 You can search forward/backward quickly without sound (except the operation beep). \* You can search forward/backward quickly without sound (except the operation beep).
- The fast forward and fast backward speed changes according to the dial turning speed.<br>O To return to normal playback, stop turning
- $\bullet$  To return to normal playback, stop turning.

#### **Slow search**

While playing, tilt the joystick to  $\lceil \leq l \rceil$  and hold it in the position for 1 second or longer.

- $\bullet$  You can search slowly with sound.
- $\bullet$  To return to normal playback, release your finger.

#### **E** Changing the playback speed

Playback is available at 5 different speeds.

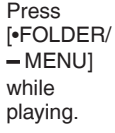

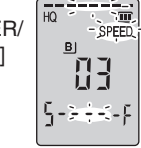

The playback speed rises as the flashing bars move right. The illustration shows the display for the normal speed playback.

playing. Turn [ ] to select "SPEED" ("SPEED" flashes when selected), press  $[\blacktriangleright$ / $\blacksquare$ ] to confirm, and then turn  $\mathbf{Z}'$  to select the playback speed.

The unit performs playback at the selected speed.

**• The bar flashes when listening at a** playback speed other than normal.

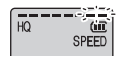

When playing back at the double speed

 $\bullet$  To return to the normal playback speed, move the flashing bars to the center in the way instructed at left.

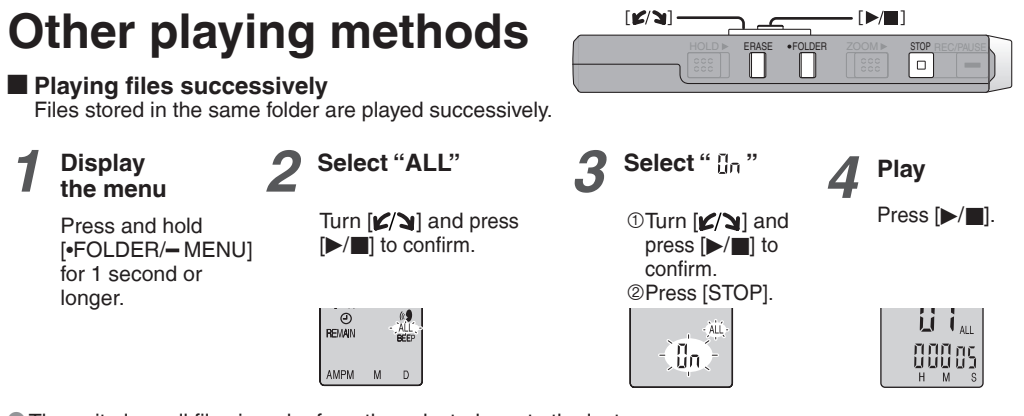

- $\bullet$  The unit plays all files in order from the selected one to the last one.
- \* When the last file finishes, playback stops automatically.
- **Press [STOP] twice to stop successive play midway.**
- $\bullet$  To cancel, select "  $\frac{11}{2}$  F " in step 3.

#### $\blacksquare$  Listening with earphones

Connect earphones (not included). (Sounds are monaural.) Plug type: ø 3.5 mm mini plug

 $\bullet$  The speaker is automatically turned off when earphones are used.

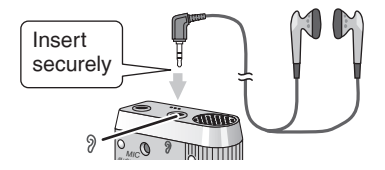

**18**<br>**18** 

# **Organizing files**

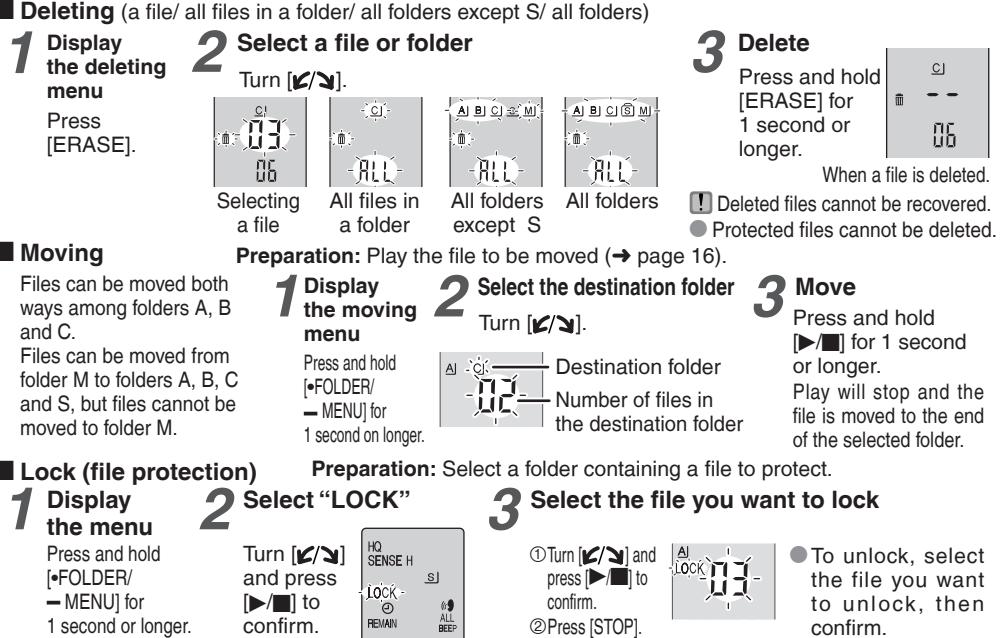

 *Basic use/Advanced use*  Basic use/Advanced use

# **Security functions**

#### **Security functions of this unit**

This unit has 2 security functions.

1Password set in this unit

2Authentication key set with Voice Editing (See Voice Editing Ver. 2.0 Operating Instructions (PDF file).)

#### **Folder S and password**

● Folder S is used to secure files. Once set, a <u>password</u> is necessary for playing files in this folder.<br>● The password is a 4-digit number You can set the password using any combination of numbers

- The password is a 4-digit number. You can set the password using any combination of numbers. To play files in folder S, enter the password you set files in folder S, enter the password you set.
- \* You can move files in other folders to folder S, but you cannot move files in folder S to any of the other folders unless the password matches.

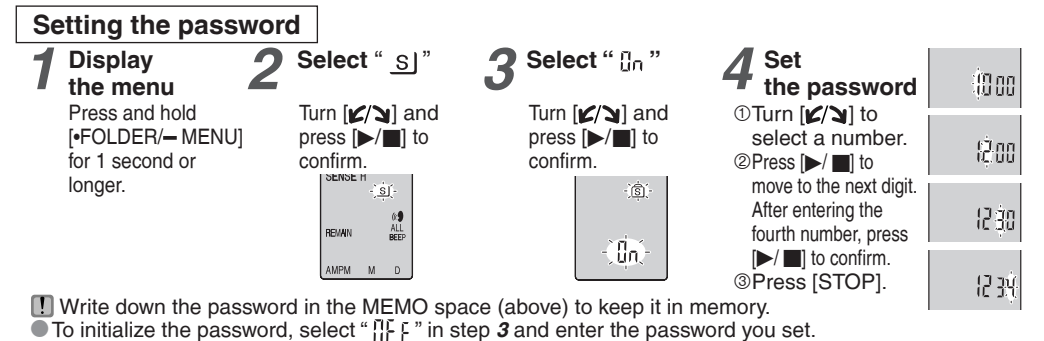

**MEMO** 

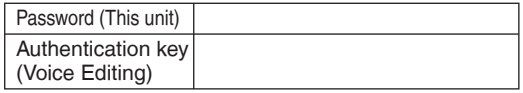

**20**<br>RQT8828

 $\bullet$  To move among digits, tilt the joystick to  $\left|\langle 1 \rangle \right|$  in step 4.

**21** 

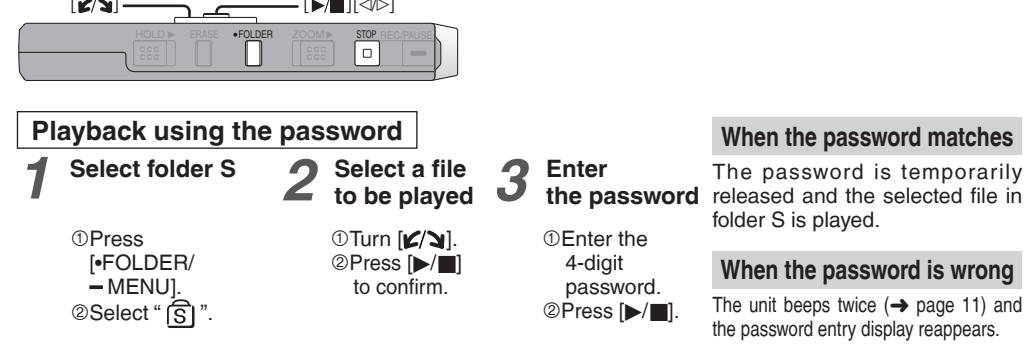

When the password matches, the security function using the password is suspended for 10 minutes.

 When the password is released and no operation is performed for 10 minutes, the password is automatically set and files in folder S become unplayable.

 When wrong passwords are entered 5 times in succession, the unit stops accepting password entry for 15 minutes.

#### **When you forget the password**

Initialize the password by taking the steps below.  $\textcircled{1}$ Release all locks set on files in folder S ( $\rightarrow$  page 19). 2Delete all files in folder S. (Deleted files cannot be recovered.) **3Enter the security menu and set the password as "** $\prod_{i=1}^{n} F$ ".

#### **How folder S is displayed**

- s) Password is not set
- Password is set
- During password entry/
- password release/playback
- Password release to end in 10 seconds

\* You can also keep the files in folder S and just delete the password. Connect this unit to a computer and use the computer to delete the password. (See Voice Editing Ver. 2.0 Operating Instructions (PDF file).)

# **Recording to / from a cassette tape**

Read the operating instructions for the connected equipment.

#### ■ Recording to a cassette tape recorder etc.

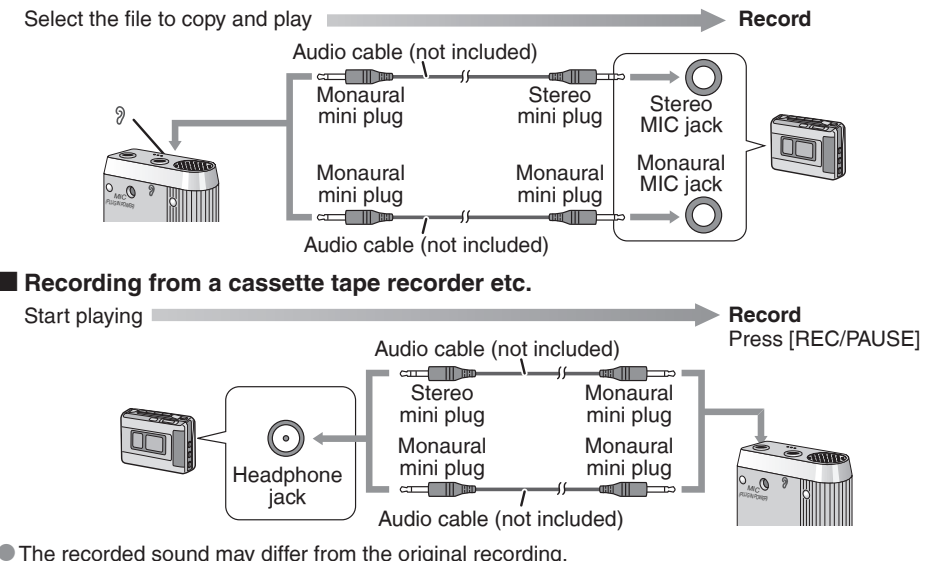

● The recorded sound may differ from the original recording.<br>● Adjust the recording volume on the source to the desired l  $\bullet$  Adjust the recording volume on the source to the desired level.

# **Using the unit with a computer**

● Voice Editing Ver. 2.0 Premium Edition (hereinafter Pr) is included for RR-US470, RR-US455 and RR-US450.

• Voice Editing Ver. 2.0 Standard Edition (hereinafter **S)** is included for RR-US430.

• There are 2 CD-ROMs for **Pr. S** occupies 1 CD-ROM only.

#### **1 Installing Voice Editing**

#### 1**Start Windows.**

2**Insert the included CD-ROM (or CD-ROM #1) into your computer's CD-ROM drive.**

The program installer starts automatically.

- When the installer does not automatically start
	- (1) From the "Start" menu click "Run".
	- $(2)$  Type " $\mathbb{X}\setminus\mathbb{U}$  auncher $\setminus\mathsf{V}\mathsf{FdV1}$  auncher exe" and click "OK".
		- $\times$  is the CD-ROM drive ID.

#### 3**Click "Voice Editing Ver. 2.0".**

Installation starts.

Follow on-screen instructions for any subsequent operations.

- **Ed** Change the CD-ROM #1 for #2 according to the message that will appear in the middle of installation. Installation continues automatically.
	- Change the CD-ROM #2 for #1 according to the message that will appear when the installation of #2 is complete.
	- The voice recognition engine and text to speech/translation engine should start installing while Voice Editing is being installed. (Alternatively, you can install them afterwards.)

#### 4**Click "Finish" from the InstallShield Wizard Complete screen.**

Selecting "Yes, I want to restart my computer now" automatically re-starts the computer and completes installation.

# **Using the unit with a computer**

#### **2 Connecting this unit to a computer with the USB cable**

You cannot operate the unit while it is connected to a computer.

• Do not use any other USB connection cables except the supplied one.

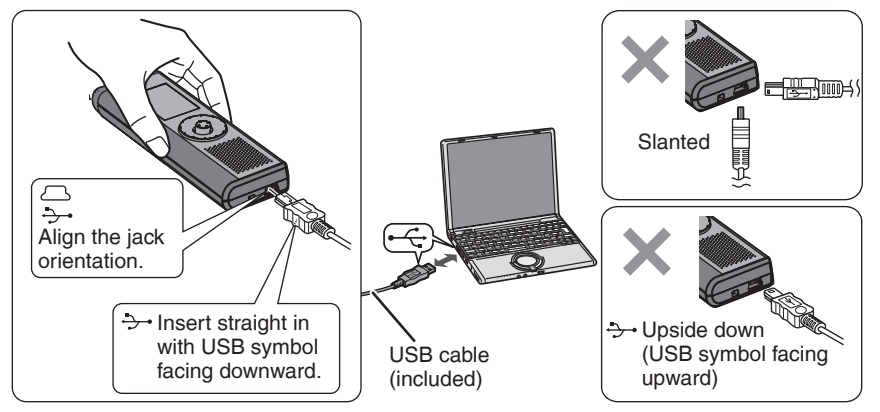

Connect one IC Recorder only. This software does not support simultaneous use of multiple IC recorders.

Caution: Use only the included USB cable with a ferrite core when connecting to computer.

• When connected to a computer, " Pi " appears. When transferring data, " Pi " flashes. **T** Do not disconnect the USB cable while " P " is flashing.

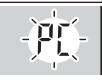

**24** 

#### **3 Starting Voice Editing**

1**Double-click the "Voice** 

**Editing" icon on the desktop.**

Voice Editing Voice Editing Standard

After double clicking, a dialog box for entering the authentication key appears.

#### 2-**Enter the "authentication key".**

- Enter an "authentication key" that has 1 to 128 characters.
- We recommend that you use a phrase that is easy to remember for the "authentication key". Example: Good morning, this is Matsushita Electric Industrial Co., Ltd. How can I help you?
- Write down the authentication key in the MEMO space  $(\rightarrow$  page 20) to keep it in memory.
- 3-**Click "Settings" in the "IC Recorder Authentication Key Settings" dialog box.** 4-**Click "Yes" in the confirmation dialog box.**

See Voice Editing Ver. 2.0 Operating Instructions (PDF file) for how to use Voice Editing and other information not provided in this manual.

#### **Using the Operating Instructions (PDF file)**

In the Windows "Start" menu, click "All Programs" > "Panasonic" > "Voice Editing"

 "Voice Editing Operating Instructions" or in the "Help (H)" menu in the Voice Editing main screen, click "Operating Instructions (H)".

#### **IC Recorder Authentication Key Settings**

Complete the initial authentication settings for IC recorders supporting authentication for security. Here, specify the authentication key to identify the IC recorder. Enter up to 128 characters.

 $\overline{2}$ 

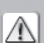

The authentication key is required if you connect the IC recorder to another computer or reinstall Voice Editing. Make a note of the authentication key to remember it, and keep this information safe.

Information based on this authentication key will be registered on the IC recorder when you click the Settings button. If you click Cancel, the IC recorder will not be listed in the drive box.

To reassign the IC recorder authentication key settings, unplug and then plug in USB plug.

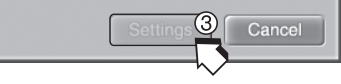

**25**<br>25

# **Using the unit with a computer**

**E System requirements (through page 29)**<br>You will need an IBM PC/AT computer with the following attributes or equivalent, and the following software and hardware in order to use this application.<br> **OS** Microsoft<sup>®</sup> Windows<sup>®</sup> 98.9

- **OS:** Microsoft® Windows® 98 Second Edition Microsoft® Windows® Millennium Edition Microsoft® Windows® 2000 Professional \* Microsoft® Windows® XP Home Edition/Professional \*
- ÚOnly available when the user is logged in as the system administrator. Cannot be used by multiple users.  $(Windows® 2000 / Windows® XP$  only)
- Not compatible with Microsoft Windows® 3.1, Windows® 95, Windows® 98 (except for Windows® 98 SE) and Windows NT®.
- Operation is not guaranteed on an upgraded OS
- Not compatible with Mac OS.

#### **Hardware:**<br>CPU

- CPU: Windows® 98 SE / Windows® Me: Intel® Pentium® II 333 MHz or higher Windows® 2000 / Windows® XP: Intel® Pentium® III 500 MHz or higher<br>RAM: Windows® 98 SF / Windows® Me: 128 MB or more
- Windows® 98 SE / Windows® Me: 128 MB or more Windows® 2000 / Windows® XP: 256 MB or more

Free hard disk space:

- **150 MB or more**
- Additional free hard disk space may be necessary depending on the Windows® version and voice file being used.
- Additional free space is required to install Acrobat® Reader®, DirectX® 9.0c, and voice recognition/text-to-speech/translation engines (all included), as well as "Voice Editing Launcher"(Office Add-In and Internet Explorer Contextual Menu Add-In).
- Additional free space is temporarily required for sound waveform display, voice recognition, text-to-speech conversion, translation, sound recording, CD-R recording (Windows® XP only), and "Voice Editing Launcher".
- Installing all Voice Editing functions and engines for all languages requires approximately 1.5 GB of free space.

**120MB** or more

 • Additional free hard disk space may be necessary depending on the Windows® version and voice file being used.

•Approximately 25MB of additional free hard disk space when installing Acrobat® Reader® (included).

•Approximately 50MB of additional free hard disk space when installing DirectX® 9.0c (included).

Drive: CD-ROM drive (for installation)

CD-R/RW drive (required to use the CD-R writing function in Windows® XP)

Sound: Windows compatible sound device

Display: High Color (16 bit) or more. Desktop resolution of 800  $\times$  600 pixels or more.

 $(1024 \times 768$  pixels or more recommended)

Interface: USB port (Operation cannot be guaranteed if you use a USB hub or extension cable.) Other requirements:

Mouse or equivalent pointing device

#### **Note**

The following hardware limitations should be noted.

- Not compatible with multiprocessor computers or multiboot environments.
- Operation not guaranteed on user-built computers.
- Operation not guaranteed on 64-bit computers.
- Even if the system requirements mentioned in these operating instructions are fulfilled, some personal computers cannot be used.

The following limitations should be noted.

• Voice recognition, text-to-speech, and translation engines are installed on the same drive as the operating system (usually the C drive).

RQT8828

# **Using the unit with a computer**

- The operating system must support the languages of the voice recognition, text-to-speech, and translation engines.
- Before voice recognition, the speaker's voice must be registered in a training process. Sound files of speakers whose voices have not been registered in training cannot be converted to text correctly.

About Windows Vista

• Visit the following website for information about Voice Editing and using it on Windows Vista. http://panasonic.net/support/ (This website is in English only.)

#### **Necessary software:**

DirectX® 8.1 or later / Internet Explorer 6.0 Microsoft Office 2000/XP/2003 (support for Word, Excel, and PowerPoint is required when using the Office Add-in) These features are not available in  $\mathbb S$ .

- Microsoft and its logo as well as Windows, Windows Vista, Windows NT and DirectX are either registered trademarks or trademarks of Microsoft Corporation in the United States and/or other countries.
- IBM and PC/AT are registered trademarks of International Business Machines Corporation of the U.S.
- Intel, Pentium and Celeron are registered trademarks or trademarks of Intel Corporation in the United States and other countries.
- Nuance, the Nuance logo, the Dragon logo, Dragon, NaturallySpeaking, and RealSpeak are trademarks and/or registered trademarks of Nuance Communications Inc., and/or its affiliates in the United States and/or other countries.
- Noise cancellation features of this software incorporate technology of ANIMO LIMITED.
- Adobe and its logo, Acrobat, and Acrobat Reader are trademarks of Adobe Systems Incorporated.
- FineSpeech(TM).
- Other system names and product names appearing in this document are in general the registered trademarks or trademarks of the respective developer companies.

Note that the "TM" mark and "®" mark do not appear in this document.

Voice Editing Standard

- Install and use Voice Editing Ver. 2.0 Premium Edition with RR-US470, RR-US455 and RR-US450. Uninstall the following before installing this software. You cannot install two versions of Sound File Management Software on the same computer.
	-
	- Voice Editing Ver. 1.0 Professional Edition
	- Voice Editing Ver.1.0 Standard Edition Voice Editor 2
	- Previous versions of Voice Editing software (for Panasonic IC Recorder RR-US360/RR-US361)

- Voice Editing Ver.1.0 Light Edition for D-snap Audio<br>- Voice Editor 3

- SD Voice Editor Ver. 1. x
- **Install Voice Editing Ver. 2.0 Standard Edition when you use RR-US430. Previous versions do not** work with RR-US430. Standard Edition can be installed on the same computer on which a previous version is already installed.

 If you install it on the same computer, note that the new desktop icon is as shown at right. To use only one edition, uninstall both editions and then reinstall the desired edition.

- Translation (and interpretation) results are merely one example, and accuracy cannot be guaranteed. We cannot be liable for the translation results in any way. Additionally, please refrain from publishing, selling, or distributing unedited translation results, which may violate copyright law.
- Noise cancellation may not be effective in some cases, depending on the recording environment. Choosing stronger noise cancellation in the available range (1–5) may lower the volume of the recorded voice and may change its sound characteristics.
- Recording and operating problems may occur on some computer systems. Please note that Panasonic and Panasonic dealers cannot be held liable for any lost audio data or other direct or indirect damage except in cases of intentional or gross negligence.

Includes features for use in conjunction with Dragon, NaturallySpeaking dictation software (sold separately, from Nuance Communications, Inc.). For details on Dragon, NaturallySpeaking, visit the Nuance Communications website: http://www.nuance.com/dragon/

# **29**

# **Troubleshooting guide**

Before requesting service, make the following checks. If you are in doubt about some of the check points, or if the remedies indicated in the chart do not solve the problem, consult your dealer for instructions.

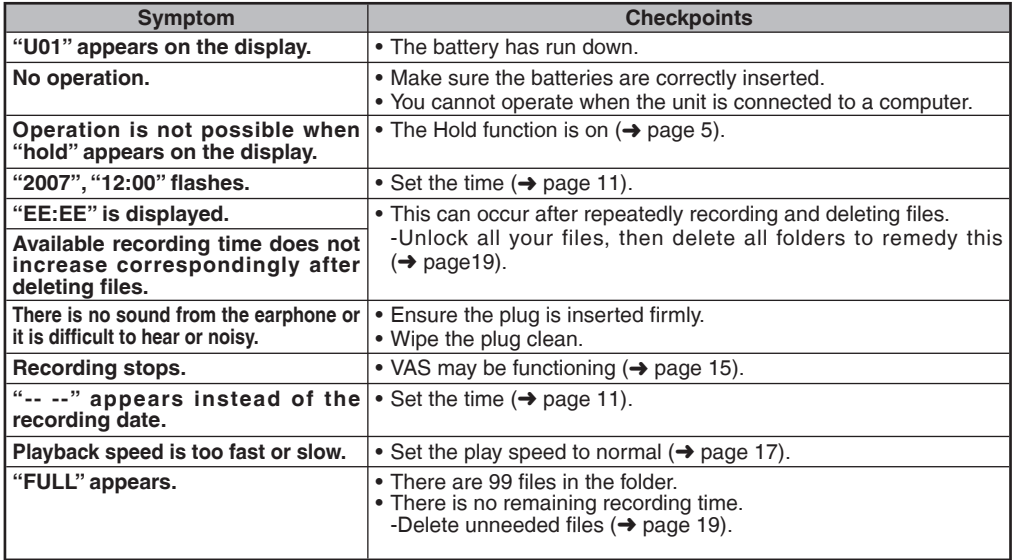

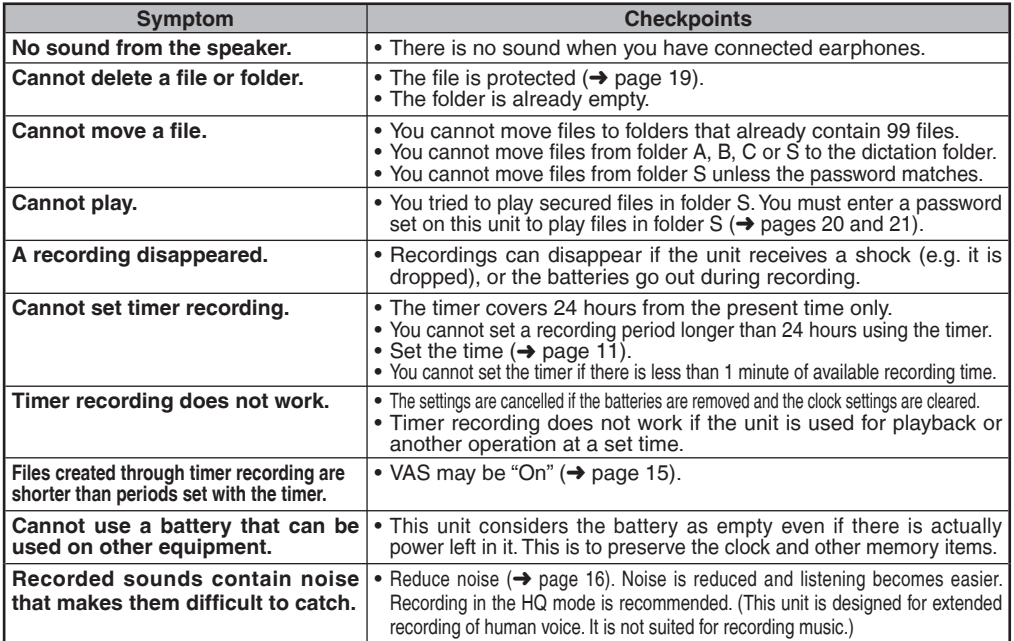

### **Troubleshooting guide**

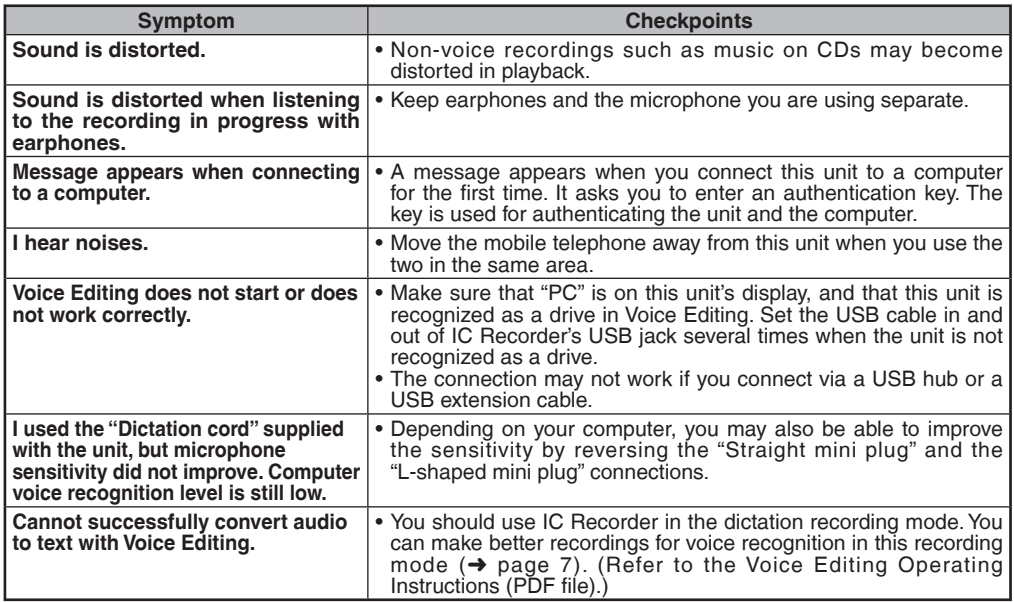

# **Sales and Support Information**

**(For the United Kingdom and Republic of Ireland)**

Customer Care Centre

- For customers within the LIK: 08705 357357
- For customers within the Republic of Ireland: 01 289 8333
- Visit our website for product information
- E-mail: customer.care@panasonic.co.uk

Technical Support for AV Software

• For UK, ROI:08701 505610

#### Direct Sales at Panasonic UK

- Order accessory and consumable items for your product with ease and confidence by phoning our Customer Care Centre Monday-Thursday 9:00am-5:30pm, Friday 9:30am-5:30pm (Excluding public holidays).
- Or go on line through our Internet Accessory ordering application at www.panasonic.co.uk.
- Most major credit and debit cards accepted.
- All enquiries transactions and distribution facilities are provided directly by Panasonic UK Ltd.
- It couldn't be simpler!
- Also available through our Internet is direct shopping for a wide range of finished products, take a browse on our website for further details.

Interested in purchasing an extended guarantee? Please call 0870 240 6284 or visit our website www.panasonic.co.uk/guarantee.

**RS825** 

# **Care and use**

To reduce risk of radio interference caused by headphone-, earphone- or microphone cables, only use adequate accessories with the cable length less than 3 m.

- Batteries<br>• Do not peel off the covering on batteries and do not use the batteries if the covering has been peeled off.
- 
- Align the poles  $\oplus$  and  $\ominus$  correctly when inserting the batteries.<br>• Do not mix different types of batteries or old and new batteries.
- Remove the batteries if you do not intend to use the unit for a long time.
- Do not heat or expose to flame.
- Do not attempt to recharge dry cell batteries.
- Battery mishandling can cause electrolyte leakage which can damage items the fluid contacts and may cause a fire. If electrolyte leaks from the batteries, consult your dealer. Wash thoroughly with water if electrolyte comes in contact with any part of your body.
- Keep batteries out of reach of small children. Accidental swallowing of batteries can result in stomach and intestinal damage.
- When carrying batteries in a pocket or bag, ensure no metal objects such as necklaces are placed together with them. Contact with metal may cause short-circuiting which can cause a fire. For safety, carry the rechargeable batteries in the battery carrying case.

- Unit<br>• Avoid using or placing this unit near sources of heat. Do not leave it in an automobile exposed to direct sunlight for a long period of time with doors and windows closed.
- To avoid product damage, do not expose this product to rain, water or other liquids.
- The unit's speaker does not have magnetic shielding. Do not place the unit near televisions, personal computers, magnetized cards (bank cards, commuter passes) or other devices easily influenced by a magnet

- Precautions for listening with the Headphones or Earphones<br>• Do not play your headphones or earphones at a high volume. Hearing experts advise against continuous extended play.
- If you experience a ringing in your ears, reduce volume or discontinue use.
- Do not use while operating a motorized vehicle. It may create a traffic hazard and is illegal in many areas.
- You should use extreme caution or temporarily discontinue use in potentially hazardous situations.
- Even if your headphones or earphones are the open-air type designed to let you hear outside sounds, don't turn up the volume so high that you can't hear what's around you.

■ Allergies<br>Discontinue use if you experience discomfort with the earphones or any other parts that directly contact your skin.

Continued use may cause rashes or other allergic reactions.

This product may receive radio interference caused by mobile telephones or other products during operation. If such interference is apparent, please increase separation between the product and the mobile telephone or other product.

# **Maintenance**

#### **Do not use such solvents as benzine, paint thinner and alcohol for cleaning.**

- Solvents may cause casing to deform and coating to go off.
- Wipe dust and fingerprints off using a soft, dry cloth. Soak the cloth in water, wring it thoroughly and use it for cleaning when the unit is very dirty. Wipe moisture off with a dry cloth after removing tough dirt.
- Do not use kitchen detergents or chemically-enhanced cleaning cloths.

#### **CAUTION**

Danger of explosion if battery is incorrectly replaced. Replace only with the same or equivalent type recommended by the manufacturer. Dispose of used batteries according to the manufacturer's instructions.

# **Specifications**

**Dimensions (W x H x D):** Mass:<br>With dry cell batteries: **Operational temperature range:**<br>Memory capacity:

**Power requirement:**  $DC 3.0 V (2 AAA size/LRO3 battery)$  DO 3.0 V (2 AAA size/LR03 batteries) **Power output:** 300 mW (max.) **Frequency response:** 300 Hz to 5,000 Hz (HQ mode)  $300 \text{ Hz}$  to 3,400 Hz (FQ/SP mode)<br> $37 \text{ dB}$  (HO mode) **S/N:** 37 dB (HQ mode)<br> **Output iack:** 35 mm; 0.5 mW 16 Ω **Output jack: Cutput jack:** Earphone, ø 3.5 mm; 0.5 mW 16 Ω<br> **Solution in the Unit of Cutput in the Unit of Cutput in the Unit of Cutput in the Unit of Cutput in the Unit of Cutput in the Unit of Cutput in the Unit of C Input jack: Input jack:** Mic, *ø* 3.5 mm; 0.56 mV plug in power<br>Speaker: 20 mm 8 Ω **Speaker:** 20 mm 8 Ω

**Max dimensions;**  $\begin{array}{c} 39.3 \text{ mm} \times 105.5 \text{ mm} \times 17.2 \text{ mm} \\ \text{Cabinet dimensions:} \end{array}$ **Cabinet dimensions;** 38.8 mm x 105 mm x 14 mm

**With dry cell batteries;** Approx. 62 g (RR-US470)/61 g (RR-US455/RR-US450/RR-US430)<br>**Without batteries:** Approx. 39 g (RR-US470)/38 g (RR-US455/RR-US450/RR-US430) Approx. 39 g (RR-US470)/38 g (RR-US455/RR-US450/RR-US430)<br>1℃ <sup>1</sup>0 c to 40 **Memory capacity:** 256 MB (RR-US470)/128 MB (RR-US455/RR-US450)/64 MB (RR-US430)

**Battery life: EXECUTE:** [When used at 25 °C on a flat, stable surface]

The battery life may be less depending on the operating conditions.

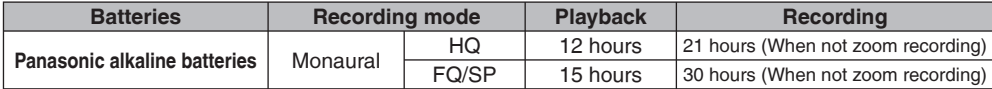

• Specifications are subject to change without notice.

#### **-If you see this symbol-**

#### **Information on Disposal for Users of Waste Electrical & Electronic Equipment (private households)**

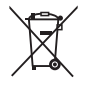

This symbol on the products and/or accompanying documents means that used electrical and electronic products should not be mixed with general household waste.

For proper treatment, recovery and recycling, please take these products to designated collection points, where they will be accepted on a free of charge basis.

Alternatively, in some countries you may be able to return your products to your local retailer upon the purchase of an equivalent new product.

Disposing of this product correctly will help to save valuable resources and prevent any potential negative effects on human health and the environment which could otherwise arise from inappropriate waste handling. Please contact your local authority for further details of your nearest designated collection point.

Penalties may be applicable for incorrect disposal of this waste, in accordance with national legislation.

#### **For business users in the European Union**

If you wish to discard electrical and electronic equipment, please contact your dealer or supplier for further information.

#### **Information on Disposal in other Countries outside the European Union**

This symbol is only valid in the European Union.

If you wish to discard this product, please contact your local authorities or dealer and ask for the correct method of disposal.

# **ONLY FOR AUSTRALIA/NEW ZEALAND ONLY FOR AUSTRALIA/NEW ZEALAND**

# Panasonic Warranty **Panasonic Warranty**

- warranty<br>for parts 1. The product is warranted for 12 months from the date of purchase. Subject to the conditions of this warranty Panasonic or it's Authorised Service Centre will perform necessary service on the product without charge for parts The product is warranted for 12 months from the date of purchase. Subject to the conditions of this warranted for 12 months for the line of purchase of the vertext of the vertext of the state of the state of the state of t or labour if, in the opinion of Panasonic, the product is found to be faulty within the warranty period. ÷.
- This warranty only applies to Parasonic products purchased in Australia and sold by Parasonic Australia or its<br>Benefictures Warranty cover only applies to service carried out by a Parasonic Audi beneficture and only appli<br> 2. This warranty only applies to Panasonic products purchased in Australia and sold by Panasonic Australia or its Authorised Distributors or Dealers and only where the products are used and serviced within Australia or it's territories. Warranty cover only applies to service carried out by a Panasonic Authorised Service Centre and only valid proof of purchase is presented when warranty service is requested. if valid proof of purchase is presented when warranty service is requested. ÷  $\sim$
- This warranty only applies if the product has been installed and used in accordance with the manufacturer's<br>Farasamp, The warranty covers normal domestic use only and does not over camega, mallimetering of the real sta<br>dou recommendations (as noted in the operating instructions) under normal use and reasonable care (in the opinion of resulting from use of incorrect voltages, incorrect installation, accident, misuse, neglect, build-up of dirt or dust, 3. This warranty only applies if the product has been installed and used in accordance with the manufacturer's Panasonic). The warranty covers normal domestic use only and does not cover damage, malfunction or failure abuse, maladjustment of customer controls, mains supply problems, thunderstorm activity, infestation by insects or vermin, tampering or repair by unauthorised persons (including unauthorised alterations), exposure to abnormally corrosive conditions or any foreign object or matter having entered the product.  $\sim$
- (a) Video or Audio Tapes (d) Cabinet Parts (g) Microwave Oven cook plates. 4. This warranty does not cover the following items unless the fault or defect existed at the time of purchase: This warranty does not cover the following items unless the fault or defect existed at the time of purchase: (a) Video or Audio Tapes<br>(b) Video or Audio Heads and Stylii resulting 4Í
	- (b) Video or Audio Heads and Stylii resulting (e) User replaceable Batteries (h) Kneader mounting shaft unit from wear and tear in normal use (f) Thermal Paper, Toner/Ink Cartridges, (bread bakery) from wear and tear in normal use Shaver Heads or Cutters d
	-
	- plates. (g) Microwave Oven cook plates<br>(h) Kneader mounting shaft unit (bread bakerv)
	- a (d) Cabinet Parts<br>
	(e) User replaceable Battens<br>
	(f) Thermal Paper, Torian/In Cartridges,<br>
	Thermal Paper, Torian/In Cartridges,<br>
	Film Cartridge, Printer Heads (c) Shaver Heads or Cutters Drums, Developer, Film (Ink/Ribbon),
		- Film Cartridge, Printer Heads
- 5. If warranty service is required you should: If warranty service is required you should: ιć,
- Telephone Panasonic's Customer Care Centre on 132600 or visit our website and use the Service Centre Locator for the name/address of the nearest Authorised Service Centre.
	- Send or bring the product to a Panasonic Authorised Service Centre together with your proof of purchase receipt as a proof of purchase date. Please note that freight and insurance to and / or from your nearest Authorised Service Centre must be arranged by you.
- Telephrone Panasonic's Customer Care Cartes on 132600 or wist cur website and use the Service Centre<br>Sextion of this product to a Panasonic Authorised Service Centre together with your proof of purchase<br>Addresses 8 private Note that home or pick-up/delivery service is available for the following products in the major metropolitan (a) Picture tube (CRT) based Television Receivers (screen (b) Convection/Combination Microwave Ovens sizes greater than 66cm); Rear Projection TV's; Plasma/LCD (c) Whiteboard (except portable type) areas of Australia or the normal operating areas of the nearest Authorised Service Centres: televisions / displays (screen size greater than 103 cm) televisions / displays (screen size greater than 103 cm)
- The warranties hereby conferred do not extend to, and exclude, any ocsts associated with the installation, de-<br>any screen, fared any other ancilary achitrasis, delivery, handling, freelything, transportation for previewer<br> 6. The warranties hereby conferred do not extend to, and exclude, any costs associated with the installation, deinstallation or re-installation of a product, including costs related to the mounting, de-mounting or remounting of any screen, (and any other ancillary activities), delivery, handling, freighting, transportation or insurance of the product or any part thereof or replacement of and do not extend to, and exclude, any damage or loss occurring by reason of, during, associated with, or related to such installation, de-installation, re-installation or transit.  $\alpha$

Panasonic Authorised Service Centres are located in major metropolitan areas and most regional centres of Australia, however, coverage will vary dependant on product. For advice on exact Authorised Service Centre locations for your product, please telephone our Customer Care Centre on 132600 or visit our website and use the Service Centre Panasonic Authorised Service Centres are located in major metropolitan areas and most regional centres of Australia.<br>Locator: Locator de Carlo de Carlo de Carlo de Carlo de Carlo de Carlo de Carlo de Carlo de Carlo de Carl Unless otherwise specified to the consumer the benefits conferred by this express warranty are additional to all other<br>Similar consumer probection provisions con anied in legislation state of the price of the forest and ad Unless otherwise specified to the consumer the benefits conferred by this express warranty are additional to all other conditions, warranties, guarantees, rights and remedies expressed or implied by the *Trade Practices Act 1974* and similar consumer protection provisions contained in legislation of the States and Territories and all other obligations and liabilities on the part of the manufacturer or supplier and nothing contained herein shall restrict or modify such rights, remedies, obligations or liabilities. *November 2005*

# **THIS WARRANTY CARD AND THE PURCHASE DOCKET (OR SIMILAR PROOF OF PURCHASE)**

# THIS WARRANTY CARD AND THE PURCHASE DOCKET (OR SIMILAR PROOF OF PURCHASE)<br>SHOULD BE RETAINED BY THE CUSTOMER AT ALL TIMES **SHOULD BE RETAINED BY THE CUSTOMER AT ALL TIMES**

If you require assistance regarding warranty conditions or any other enquiries, **If you require assistance regarding warranty conditions or any other enquiries,**

**please visit the** Panasonic Australia **website** Australia website please visit the Panasonic

**www.panasonic.com.au or by phone on 132 600**  WWW.panasonic.com.au or by phone on 132 600 phoning in, please ensure you have your operating instructions

*If phoning in, please ensure you have your operating instructions available.* Panasonic Australia Pty. Limited ACN 001 592 187 ABN 83 001 592 187 Locked Bag 505, Frenchs Forest, NSW 2086 www.panasonic.com.au PRO-031-F01 Issue: 3.0 23-11-2005

ε

available.

Pty. Limited

ocked Bag 505, Frenchs Forest, NSW 2086

Panasonic Australia

**ROT8828** 39

PRO-031-F01 Issue: 3.0

Reference **39**RQT8828 *Reference*

23-11-2005

**Matsushita Electric Industrial Co., Ltd. Web Site:** http://panasonic.net

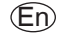

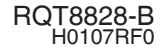